## CS4471 OSPF Lab (version 1.3)

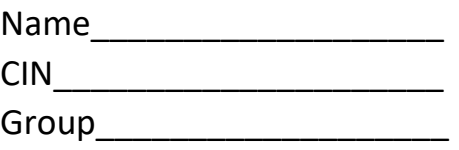

Use Cisco Packet Tracer to create the OSPF network shown below containing 3 interconnected Cisco 1841 routers, one computer, and one server. Note that three subnets need to be configured to be in OSPF area 0 while remaining two subnets are in different OSPF areas. Make sure that the three routers are configured with OSPF router-id values shown in diagram.

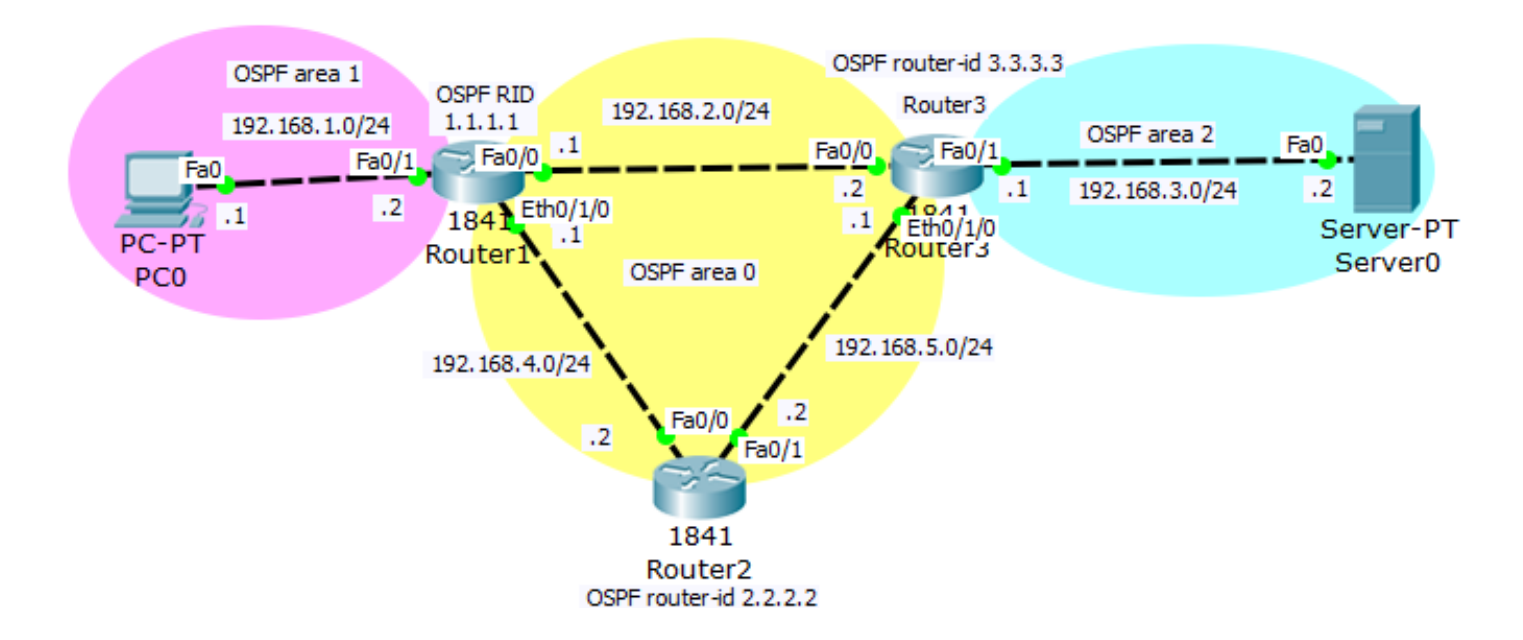

- 1. (2 pts) Verify that from PC0 you can ping the IP address of the other devices.
	- a. Submit screenshot of the network drawn in Cisco Packet Tracer.
	- b. Submit screenshot of output of command "tracert 192.168.3.2".
- 2. (2 pts) On Router1, verify that OSPF adjacency has been established with the other two routers.
	- a. Submit output of IOS command "show ip ospf neighbor" executed on Router1.
	- b. What are 7 possible states that OSPF can be in?
	- c. What OSPF state should the router2 be in with each OSPF neighbor when everything is working correctly?
- 3. (1.5 pts) on Router3,
	- a. submit the output of "show ip ospf interface".
	- b. What is the meaning of OSPF Hello time, Dead time, Wait Time, and Retransmit time shown in the output?
- 4. (1.5 pts) On Router2, execute command "traceroute 192.168.2.1" a few times.
	- a. How was Router2 routing traffic destined to 192.168.2.1 ? Explain this routing behavior.
	- b. Submit output of command "show ip route" from Router2.
- 5. (1.5 pts) submit printout of output of "show running-config" of each router.
- 6. (1.5 pts) From simulation mode, capture and decode two different types of OSPF packets ( such as Hello and LSU ). Submit screenshots of these decoded packets.